## 全谱直读等离子体发射光谱仪 **iCAP6300** 操作规程

一、操作步骤

## **1.** 开机准备

1.1 打开空调, 设定温度为 20~25℃。

1.2 根据实际工作时间,确认有足够的氩气用于连续工作(与仪器管理员确认)。

1.3 确认废液收集桶有足够的空间用于容纳废液。

1.4 打开电脑、显示器和打印机。启动 iTEVA 软件,双击电脑桌面上的图 标出现如下图 1 显示界面,下拉选择 admin 后点击确认,进入软件主界面(图 2)。

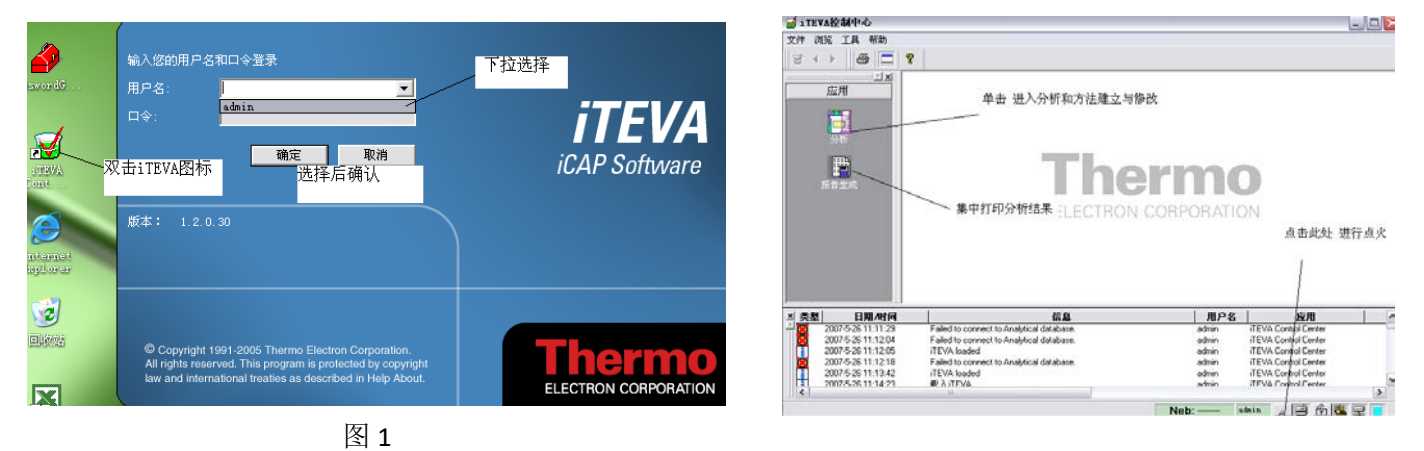

图 2

1.5 当仪器下方蓝色进度条消失,显示"iTEVA loaded"和"connected to instrument XXXXXXXX"时,说明仪器与电脑顺利连接,准备下一步操作。

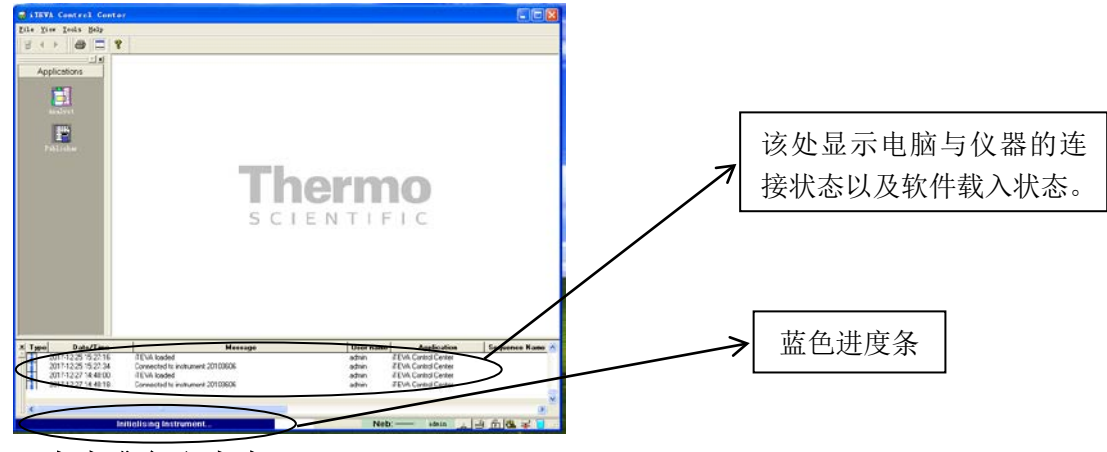

## **2.** 点火准备和点火

2.1 充分预热设备(设备等离子体状态栏 光室温度为: 38 ±0.1℃)后, 打开氩 气并调节出口压力在 0.55~0.65Mpa 之间。

2.2 充分驱气足够时间。点击 iTEVA Control Center 右下角点火按钮在弹出的界

面 Plasma Status 中选择 Boost, 点击 Apply, 等待 1 小时以上; 或者在 Normal 状态下等待 2 小时以上。

2.3 检查并确认进样系统(炬管、雾化室、雾化器、泵管等)是否正确安装和连 接。

2.4 上好蠕动泵夹并调节好其松紧位置,将进样管放入水中。

2.5 打开冷却循环水系统,确认其工作正常(冷却温度设定为 20℃~22℃)。打 开抽风机电源,确认风门已经全部打开,并有足够的抽风力。进行点火操作。

2.6 打开 iTEVA 软件中"Plasma Status(等离子体状态)" 的"Instrument Status (仪器状态)"对话框,并确认其各部分状态正常(除"Busy"和"Plasma"外, 其余指示灯为绿色), "camera(检测器)"和"Optics(光室温度)"稳定, 并显 示为: camera (检测器): ≤ -44℃, Optics (光室温度): 38 ±0.1℃。

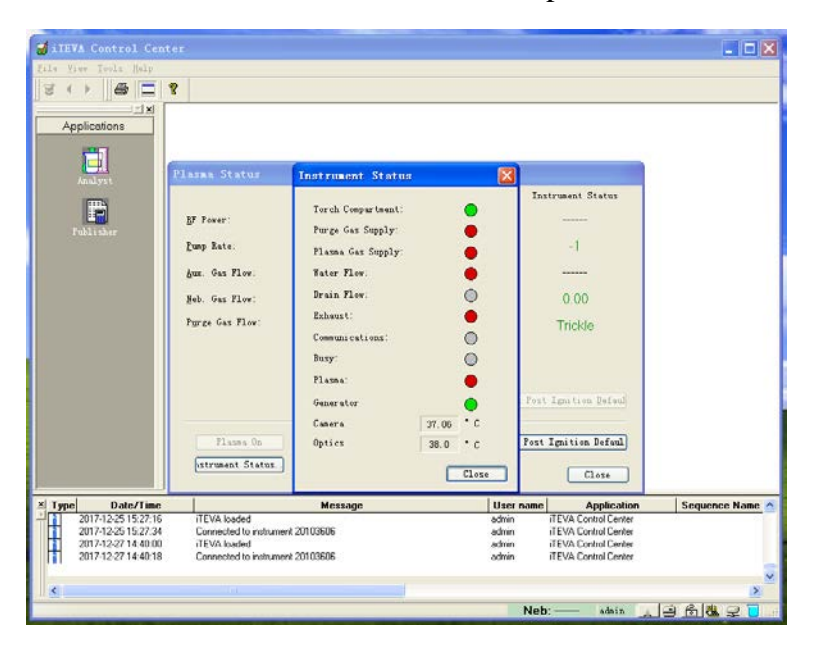

2.8 执行点火命令 "Plasma on", 点火成功后, 至少 30 分钟后再测试样品。

## **3.** 执行分析

3.1 调用已存分析方法。在 iTEVA Control Center 界面中点击 Analyst, 在弹出的 对话框中选择合适的分析方法。(注:如需新建分析方法,请联系仪器管理员。) 3.2 准备好标准样品和待测样品。

3.3 用标准样品进行标准化。点击标准化图标,打开标准化对话框,依次运行标 准溶液,点击完成。

3.4 分析未知样品。

3.5 保存和导出数据。回到主界面,点击"Publisher",进入报告生成界面。

**4.** 关机

4.1 分析完毕后,分别用去稀硝酸和离子水冲洗进样系统 20 分钟以上。点击 "Plasma off(等离子体关闭)"熄火。

4.2 熄火 2 分钟后关闭冷却循环水系统电源。

4.3 松开蠕动泵夹,关闭抽风机电源。

4.4 打开软件的"等离子体状态"的"仪器状态"对话框确认检测器温度显示: camera:≥ 20℃后再继续驱气 10 分钟后,关闭氩气。

4.5 退出 iTEVA 软件,关闭电脑、显示器、打印机。

4.6 如果长时间不运行的情况下,应关闭主机电源、稳压器。

4.7 做好仪器设备使用记录。